# 公益少年團活動津貼申請表及申請發還款項表格 **(**電子版**)** 填寫表格及加入校印和校長簽名步驟一至三

### 一、使用 **Adobe** 閱讀器打開表格

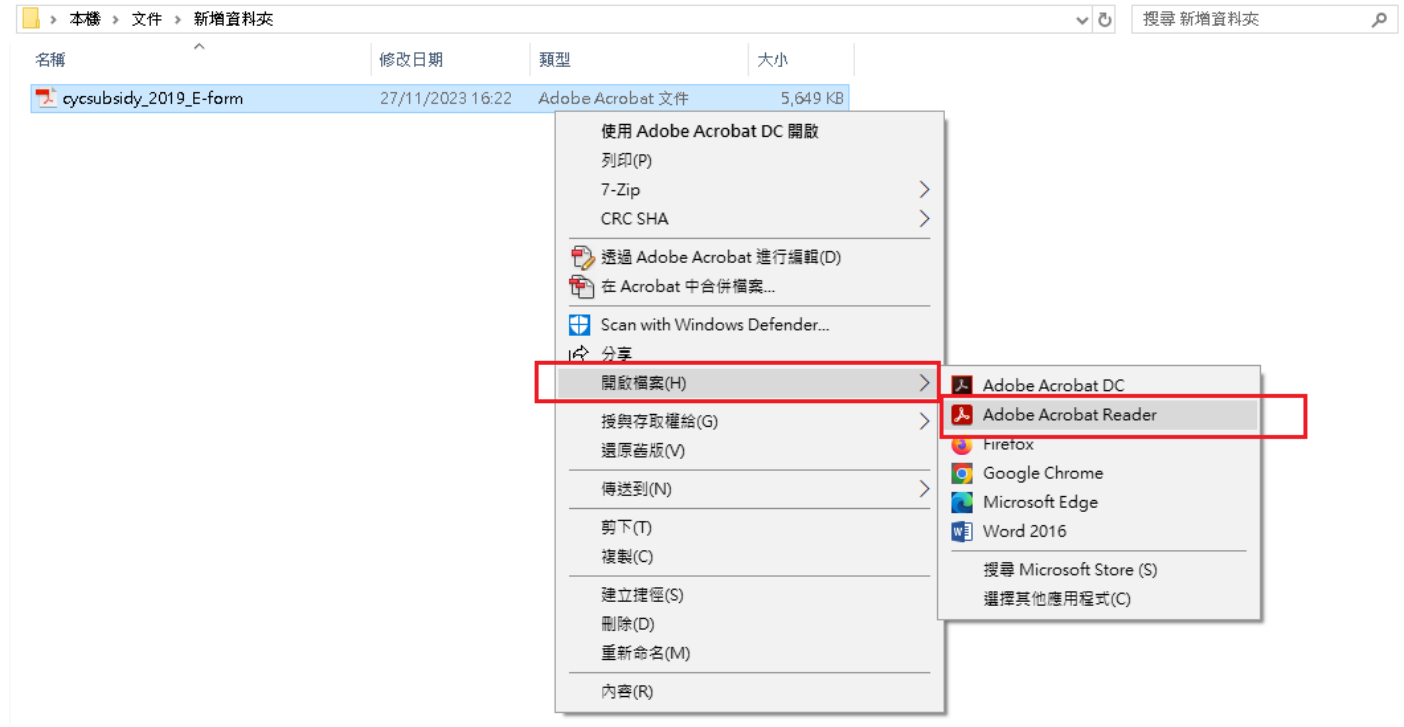

## 二、填寫藍色編輯欄目

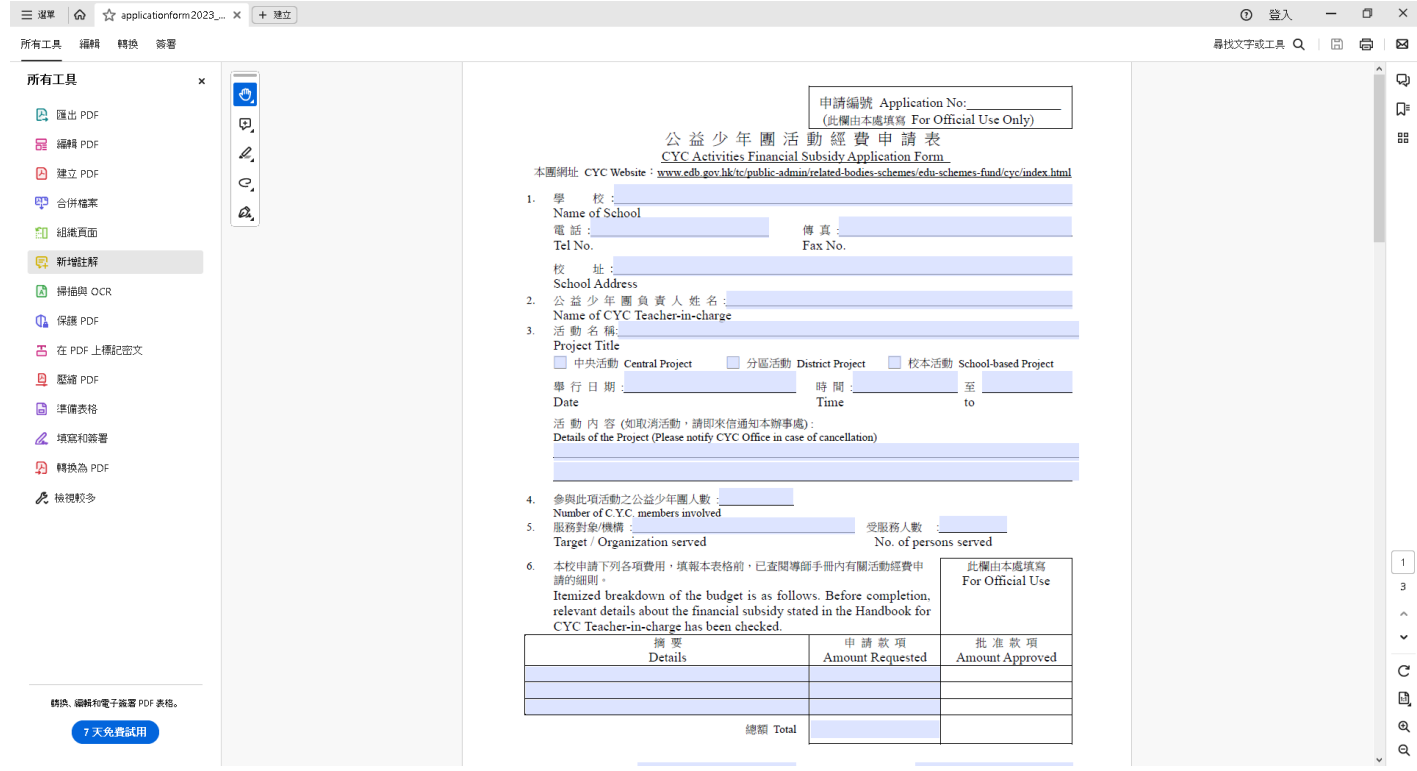

## 三、填畢所有資料(\*除校印及校長簽名)後,請使用填寫和簽署功能加入校印和校長簽名

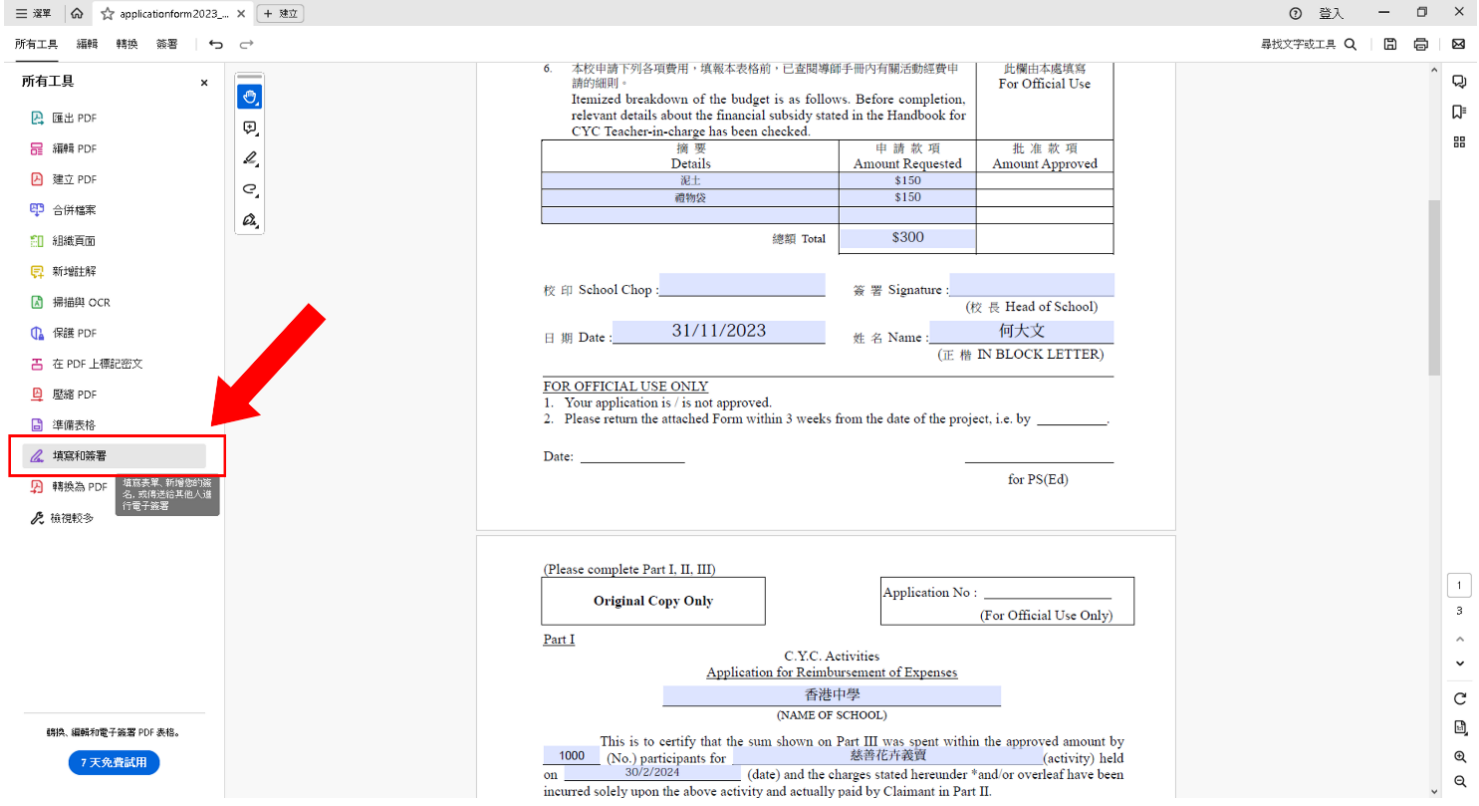

# **\***請注意:一旦加入校印和校長簽名並儲存,文件將無法再編輯,請填寫所有欄目後才加簽名/校印。

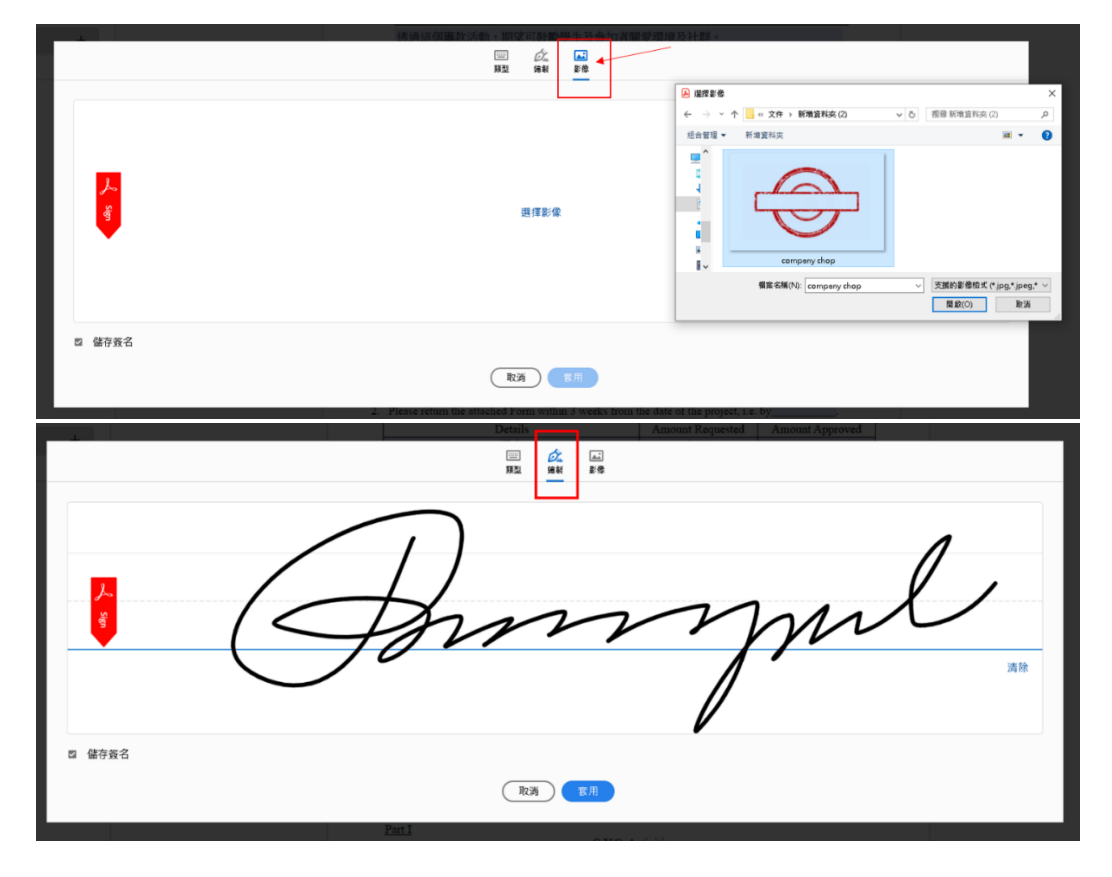